# **Инструкция «Быстрый старт»**

# **Сетевые видеорегистраторы**

**RVi-IPN4/1, RVi-IPN8/1L, RVi-IPN8/1-4P, RVi-IPN16/1L, RVi-IPN16/1L-4K**

# **МЕРЫ ПРЕДОСТОРОЖНОСТИ**

Не устанавливайте устройство в местах, температурный режим которых не совпадает с информацией, указанной в паспорте к устройству.

 Запрещается установка и эксплуатация устройства в местах хранения и использования горючих и взрывоопасных материалов.

Не допускайте попадания жидкостей внутрь корпуса видеорегистратора – это может вызвать короткое замыкание электрических цепей и пожар. При попадании влаги внутрь, немедленно отключите подачу питания и отсоедините все провода (сетевые и коммутационные) от устройства.

Предохраняйте устройство от повреждения во время транспортировки, хранения или монтажа.

При появлении странных запахов, задымления или необычных звуков от устройства, немедленно прекратите его использование, отключите подачу питания, отсоедините все кабели и обратитесь к вашему поставщику оборудования. Эксплуатация изделия в таком состоянии может привести к пожару или к поражению электрическим током.

При возникновении любых неисправностей незамедлительно обратитесь в авторизованный сервисный центр или свяжитесь с технической поддержкой.

Не пытайтесь произвести ремонт самостоятельно. Устройство не имеет частей, которые могут быть отремонтированы пользователем. Продавец не несет ответственности за проблемы, возникшие в результате внесения изменений в конструкцию изделия или в результате попыток самостоятельно выполнить ремонт изделия.

# **УКАЗАНИЯ МЕР БЕЗОПАСНОСТИ**

Конструкция изделия удовлетворяет требованиям электро- и пожарной безопасности по ГОСТ 12.2.007.0-75 и ГОСТ 12.1.004-91.

Меры безопасности при установке и эксплуатации должны соответствовать требованиям "Правил технической эксплуатации электроустановок потребителей" и "Правил техники безопасности при эксплуатации электроустановок потребителей".

# **АВТОРИЗАЦИЯ**

**Внимание! Во избежание несанкционированного доступа к устройству не сообщайте пароль посторонним лицам.**

**IP-адрес устройства:** *192.168.1.108* **Логин:** *admin* **Пароль:** *admin*

Из соображений безопасности рекомендуется изменить пароль на устройстве.

Безопасный пароль представляет собой последовательность из строчных и заглавных букв (латиница), а также цифр и спец. символов. Безопасный пароль должен содержать не менее 6 символов.

### **ЭЛЕМЕНТЫ КОРПУСА И РАЗЪЕМЫ**

Описание передней панели регистраторов приведено на рисунке 1 и в таблице 1.

**Внимание***: компоновка и наличие дополнительных разъемов могут быть изменены в зависимости от модификации устройства.*

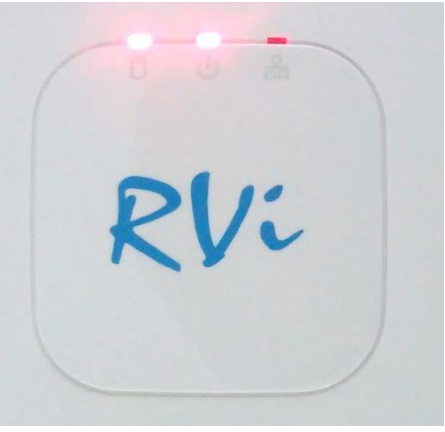

Рис. 1

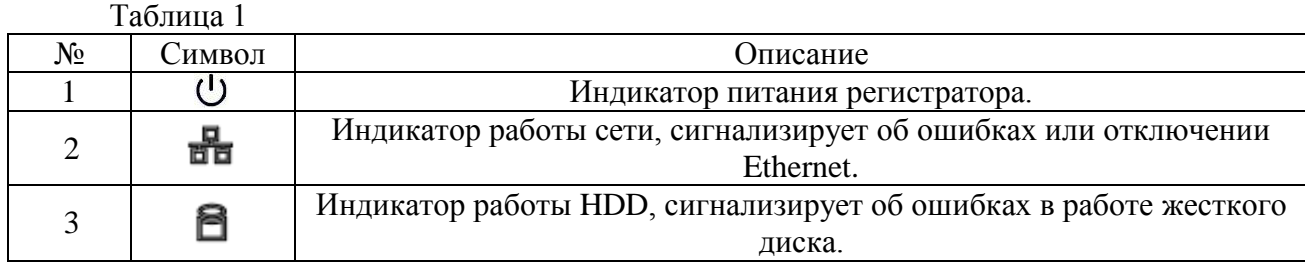

Описание разъемов задней панели регистраторов приведено на рисунках 2-3 и в таблицах 2-3.

**Внимание***: компоновка и наличие дополнительных разъемов могут быть изменены в зависимости от модификации устройства.*

**Для устройств**: RVi-IPN4/1, RVi-IPN8/1L, RVi-IPN16/1L, RVi-IPN16/1L-4K

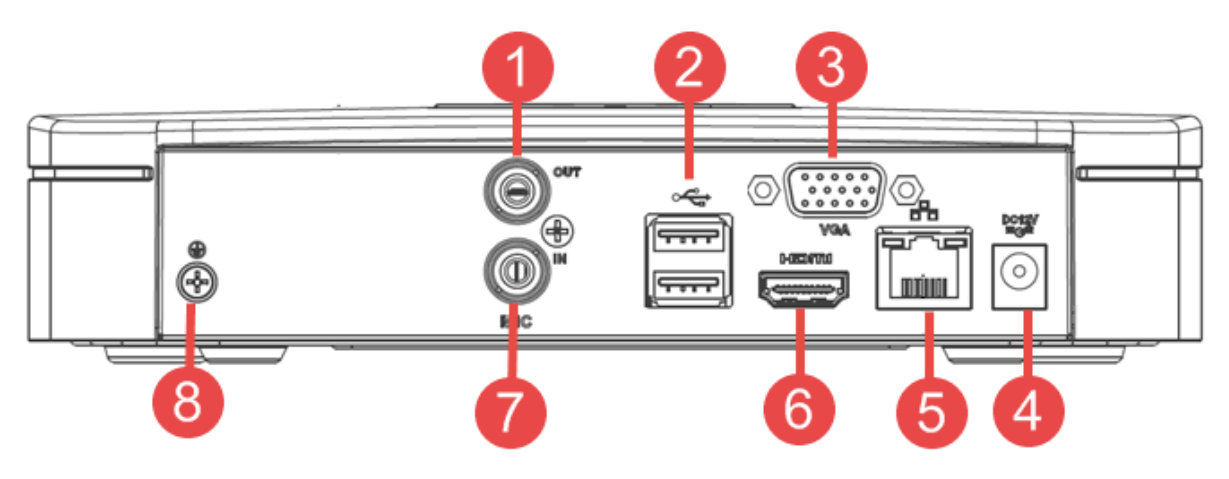

Рис. 2

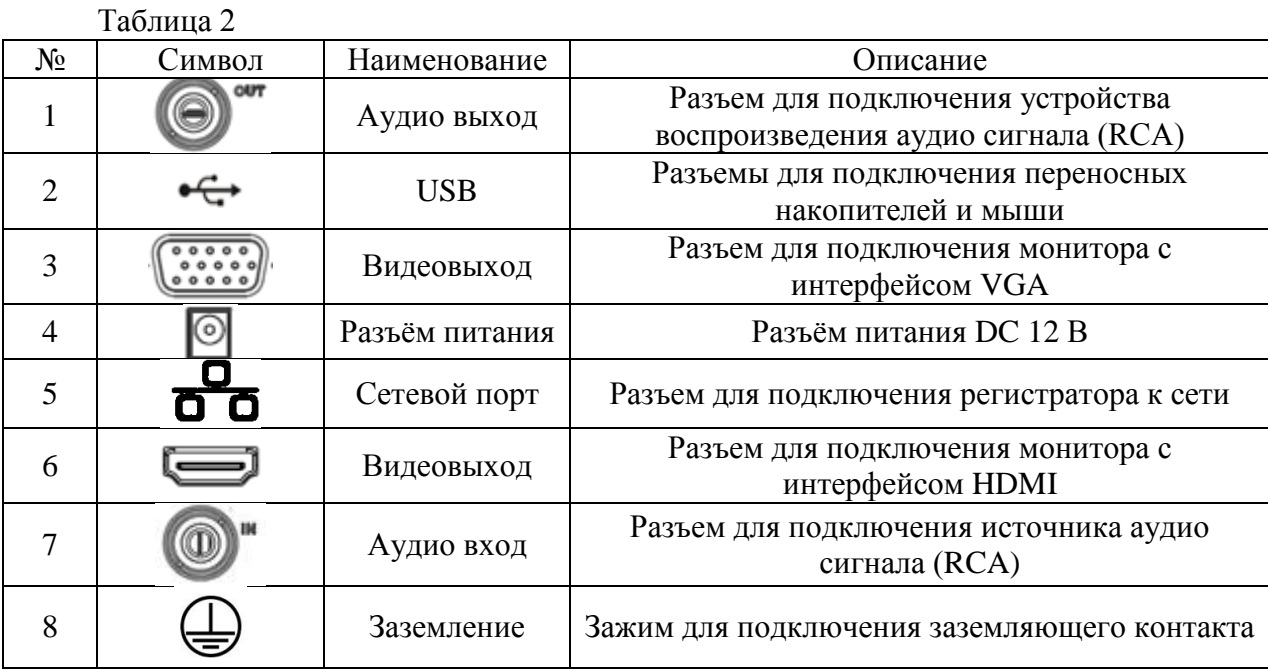

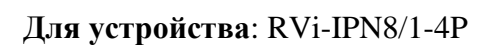

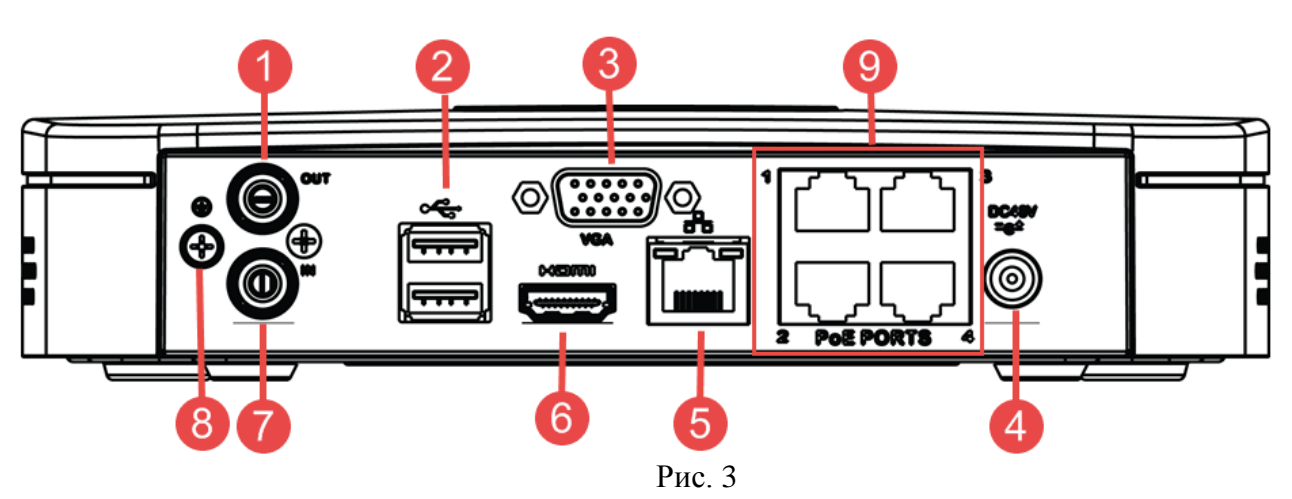

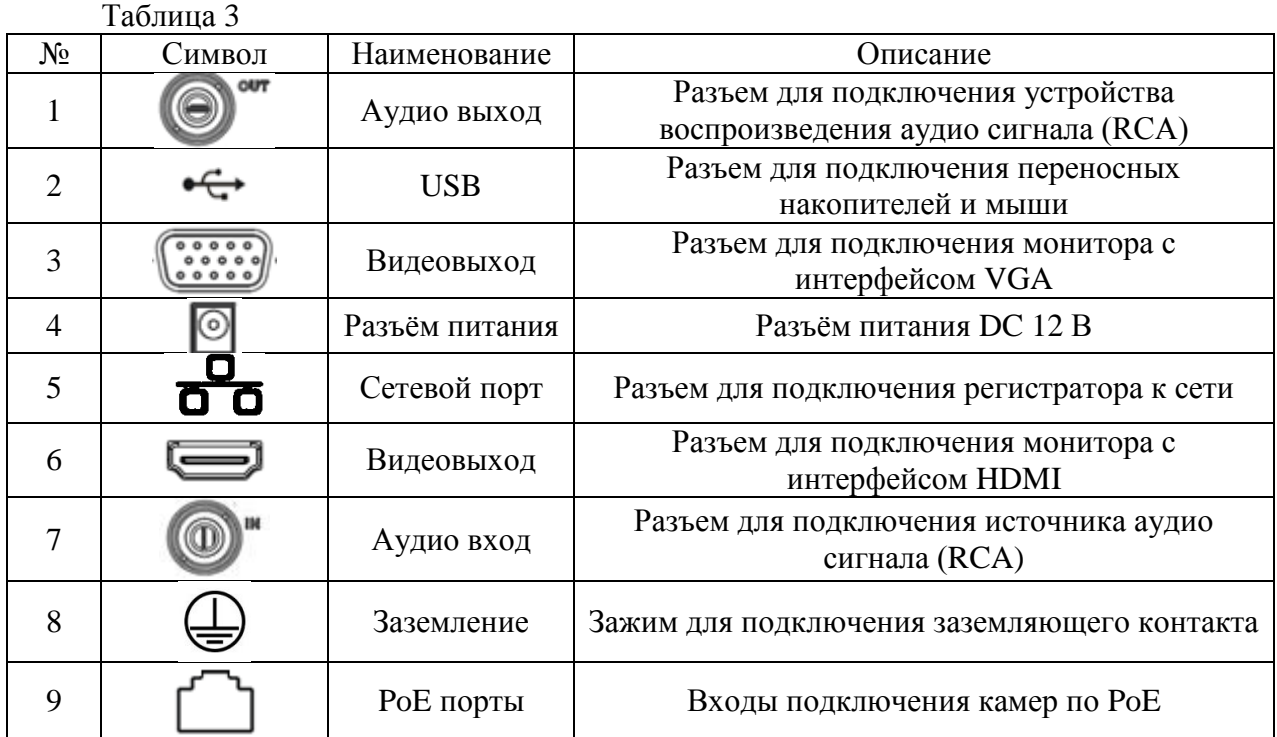

# **УСТАНОВКА HDD**

Используйте SATA кабели и винты крепления HDD из комплекта поставки. **Внимание:** *используйте жесткие диски, предназначенные для видеонаблюдения*.

# **Пошаговая инструкция по установке HDD**

Открутите винты крепления крышки регистратора на нижней части корпуса

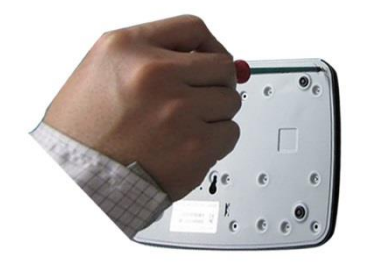

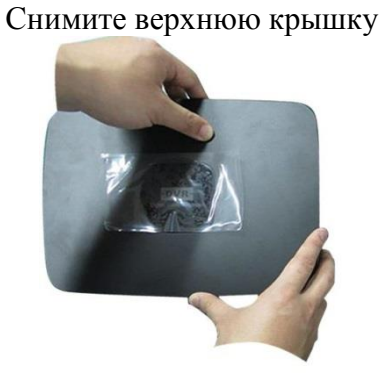

Прикрутите HDD к основанию регистратора и подключите SATA кабель и кабель питания

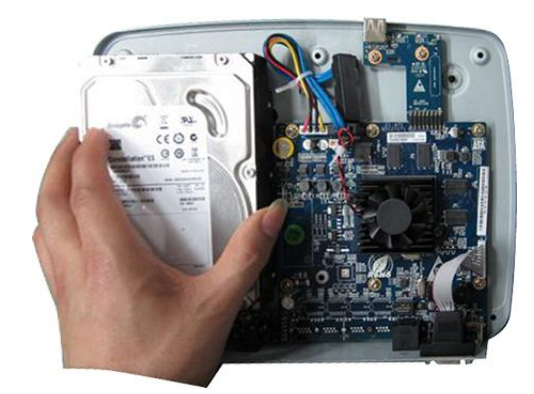

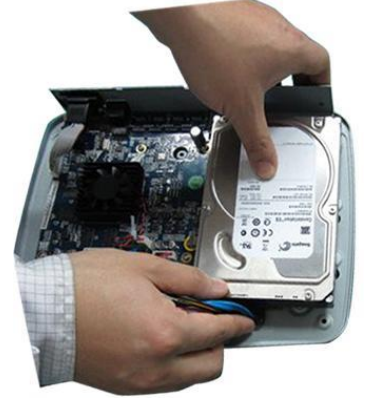

# **ПРОГРАММА БЫСТРОЙ КОНФИГУРАЦИИ**

Программа быстрой конфигурации используется для обнаружения текущего IP адреса устройства в сети, изменения IP адреса, а также для обновления прошивки устройства.

**ВНИМАНИЕ!** Некоторые функции программы могут быть доступны только при условии, что IP-видеорегистратор и компьютер, на котором запущена программа, находятся в одной подсети.

Запустите программу «ConfigTool». Интерфейс программы представлен на рисунке 4. В списке устройств (Device list) вы можете видеть IP-адреса устройств, номер порта, маску подсети, шлюз, МАС адрес устройства.

| 0.0.0.0<br>192.168.12.204 | 37777 | 0.0.0.0          | 0.0.0.0        | 90:2B:34:5A:94:A9      | $PC-$             |
|---------------------------|-------|------------------|----------------|------------------------|-------------------|
|                           |       |                  |                |                        |                   |
|                           | 37777 | 255 255 255 0    | 192.168.12.253 | 90:02:a9:5d:ef:bc      | $RVi -$           |
| 192.168.12.161            | 37777 | 255.255.255.0    | 192.168.12.254 | 4e:11:Ъf:87:8d:14      | IP C              |
| 192.168.12.170            | 37777 | 255, 255, 255, 0 | 192.168.12.254 | 4c:11:bf:e8:14:35      | TPC-              |
| 192.168.12.2              | 37777 | 255.255.255.0    | 192.168.12.254 | EO: 2F: 49: 14: B2: D6 | $PC - E$          |
| 192.168.12.206            | 37777 | 255.255.255.0    | 192.168.12.254 | 90:02:a9:e7:4b:bb      | $RVi -$           |
| 192.168.12.209            | 37777 | 255.255.255.0    | 192.168.12.254 | 90:02:49:5e:83:e0      | $SD-F$            |
| 192.168.12.160            | 37777 | 255.255.255.0    | 192.168.12.254 | 40: £4:13: 40: 62: 0b  | RVi-              |
| 192.168.12.163            | 37777 | 255.255.255.0    | 192.168.12.253 | 3c: ef: 8c: a3: 9b: 89 | RV <sub>i</sub> - |
| 192.168.12.166            | 37777 | 255.255.255.0    | 192.168.12.254 | 4c:11:bf:e8:e6:74      | RV <sub>i</sub> - |
| 192.168.12.169            | 37777 | 255, 255, 255, 0 | 192.168.12.254 | 90:02:a9:15:ea:be      | $RVi -$           |
| 192.168.12.175            | 37777 | 255.255.255.0    | 192.168.12.254 | 4c:11:bf:e8:a5:a5      | RVi-              |
| 192.168.12.188            | 37777 | 255, 255, 255, 0 | 192.168.12.254 | 90:02:a9:42:85:a7      | IP C              |
| 192.168.12.203            | 37777 | 255.255.255.0    | 192.168.12.253 | 40: £4:13: 40: 61: 2b  | RVi-              |
| 192.168.12.210            | 37777 | 255, 255, 255, 0 | 192.168.12.253 | 40: £4:13: 40: 60: e3  | $RVi -$           |
| 192 168 12 167            | 37777 | 255 255 255 0    | 192 168 12 254 | 90:02:a9:42:eb:bf      | TPC-              |
| 192.168.12.211            | 37777 | 255.255.255.0    | 192.168.12.254 | 40: £4:13: 40:11:98    | RVi-              |
| 192.168.12.164            | 37777 | 255 255 255 0    | 192.168.12.254 | 40: £4: 13: 40: 54: e3 | RVi-              |
| 192.168.12.178            | 37777 | 255.255.255.0    | 192.168.12.254 | 40: £4:13: 40:12: a4   | RVi-              |
| 192.168.12.172            | 37777 | 255, 255, 255, 0 | 192.168.12.254 | 40: £4:13: 40:0e: £3   | $RVi -$           |
| 192. 168. 12. 191         | 37777 | 255.255.255.0    | 192.168.12.254 | 40: £4:13: 40: 3a: ca  | RVi-              |
| 192.168.12.70             | 37777 | 255, 255, 255, 0 | 192.168.12.254 | 40: £4:13: 40: 9b: 7b  | <b>NVR</b>        |
| 192.168.12.171            | 37777 | 255.255.255.0    | 192.168.12.254 | 3c: ef:8c:8f:66:04     | IPC-              |
| 192.168.12.201            | 37777 | 255.255.255.0    | 192.168.12.254 | 90:02: a9:38:b1:b2     | RVi-              |
| 192.168.12.168            | 37777 | 255.255.255.0    | 192.168.12.253 | 4c:11:bf:ea:87:c4      | $RVi - -$         |
|                           |       |                  |                |                        | $n \cdot r$       |
|                           |       |                  |                |                        |                   |
|                           |       | $-$              | ш              |                        |                   |

Рис. 4

Выбрав один из IP-адресов в списке устройств, щелкните на нём правой кнопкой мыши, после чего откроется контекстное меню, представленное на рисунке 5.

| 0.0.0.0<br>192.168.12.204<br>192.168.12.161 | 37777<br>37777                                                                                                    | 0.0.0.0<br>255 255 2                                                 | 0.0.0.0                                                                                                    | 90:2B:34:5A:94:A9                                                                                                    | $PC-Y$                                                                                                    |
|---------------------------------------------|----------------------------------------------------------------------------------------------------|----------------------------------------------------------------------|----------------------------------------------------------------------------------------------------|----------------------------------------------------------------------------------------------------|----------------------------------------------------------------------------------------------------|
|                                             |                                                                                                    |                                                                      |                                                                                                    |                                                                                                    |                                                                                                    |
|                                             |                                                                                                    |                                                                      |                                                                                                    | 90:02:a9:5d:ef:bc                                                                                                    | RV <sub>1</sub>                                                                                                    |
|                                             | 37777                                                                                                    | 255.255.2                                                            | <b>Open Device Web</b>                                                                                           | 4c:11:bf:87:8d:14                                                                                                    | IP C                                                                                                    |
| 192.168.12.170                              | 37777                                                                                                    | 255, 255, 255, m                                                     | 192, 100, 12, 209                                                                                                | 4c:11:bf:c8:14:35                                                                                                    | TPC-                                                                                                    |
| 192.168.12.2                                | 37777                                                                                                    | 255.255.255.0                                                        | 192.168.12.254                                                                                                   | EO: 2F: 49: 14: B2: D6                                                                                                    | $PC-Y$                                                                                                    |
| 192.168.12.206                              | 37777                                                                                                    | 255 255 255 0                                                        | 192.168.12.254                                                                                                   | 90:02:s9:e7:4b:bb                                                                                                    | $RVi -$                                                                                                    |
| 192.168.12.209                              | 37777                                                                                                    | 255.255.255.0                                                        | 192.168.12.254                                                                                                   | 90:02:a9:5e:83:e0                                                                                                    | $SD-E$                                                                                                    |
| 192.168.12.160                              | 37777                                                                                                    | 255 255 255 0                                                        | 192.168.12.254                                                                                                   | 40: £4:13: 40: 62: 0b                                                                                                    | $RVi -$                                                                                                    |
| 192.168.12.163                              | 37777                                                                                                    | 255.255.255.0                                                        | 192.168.12.253                                                                                                   | 3c: ef:8c: a3:9b:89                                                                                                    | RVi-                                                                                                    |
|                                             |                                                                                                    |                                                                      |                                                                                                    |                                                                                                    | $RV_i - \equiv$                                                                                                    |
|                                             |                                                                                                    |                                                                      |                                                                                                    |                                                                                                    | RVi-                                                                                                    |
|                                             |                                                                                                    |                                                                      |                                                                                                    |                                                                                                    | RVi-                                                                                                    |
|                                             |                                                                                                    |                                                                      |                                                                                                    |                                                                                                    | IP 0                                                                                                    |
|                                             |                                                                                                    |                                                                      |                                                                                                    |                                                                                                    | RV <sub>i</sub> -                                                                                                    |
|                                             |                                                                                                    |                                                                      |                                                                                                    |                                                                                                    | RVi-                                                                                                    |
|                                             | 37777                                                                                                    | 255.255.255.0                                                        |                                                                                                    | 90:02:а9:42:eb:bf                                                                                                    | IPC-                                                                                                    |
| 192.168.12.211                              |                                                                                                    | 255 255 255 0                                                        | 192.168.12.254                                                                                                   | 40: £4: 13: 40: 11: 98                                                                                                    | $RVi-$                                                                                                    |
| 192.168.12.164                              | 37777                                                                                                    | 255.255.255.0                                                        | 192.168.12.254                                                                                                   |                                                                                                    | RV <sub>i</sub> -                                                                                                    |
| 192.168.12.178                              | 37777                                                                                                    | 255 255 255 0                                                        | 192.168.12.254                                                                                                   | 40: £4: 13: 40: 12: a4                                                                                                    | $RVi -$                                                                                                    |
| 192.168.12.172                              | 37777                                                                                                    | 255.255.255.0                                                        | 192.168.12.254                                                                                                   | 40: £4:13: 40:0e: £3                                                                                                    | RV <sub>i</sub> -                                                                                                    |
| 192.168.12.191                              | 37777                                                                                                    | 255 255 255 0                                                        | 192.168.12.254                                                                                                   | 40: f4:13: 40: 3a: ca                                                                                                    | $RVi -$                                                                                                    |
| 192.168.12.70                               | 37777                                                                                                    | 255.255.255.0                                                        | 192.168.12.254                                                                                                   | 40: £4:13:40:96:76                                                                                                    | <b>IVR</b>                                                                                                    |
|                                             |                                                                                                    | 255 255 255 0                                                        |                                                                                                    |                                                                                                    | IPC-                                                                                                    |
| 192.168.12.201                              | 37777                                                                                                    | 255.255.255.0                                                        | 192.168.12.254                                                                                                   | 90:02:a9:38:b1:b2                                                                                                    | RVi-                                                                                                    |
| 192.168.12.168                              | 37777                                                                                                    | 255, 255, 255, 0                                                     | 192.168.12.253                                                                                                   | 4c:11:bf:ea:87:c4                                                                                                    | $RVi - -$                                                                                                    |
|                                             |                                                                                                    |                                                                      |                                                                                                    |                                                                                                    | $\mathbf{r}$                                                                                                    |
|                                             | 192.168.12.166<br>192.168.12.169<br>192.168.12.175<br>192.168.12.188<br>192.168.12.203<br>192.168.12.210<br>192.168.12.167<br>192.168.12.171 | 37777<br>37777<br>37777<br>37777<br>37777<br>37777<br>37777<br>37777 | 255, 255, 255, 0<br>255.255.255.0<br>255, 255, 255, 0<br>255.255.255.0<br>255, 255, 255, 0<br>255.255.255.0<br>Ш | 192.168.12.254<br>192.168.12.254<br>192.168.12.254<br>192.168.12.254<br>192.168.12.253<br>192.168.12.253<br>192.168.12.254<br>192.168.12.254 | 4c:11:bf:e8:e6:74<br>90:02:a9:15:ea:be<br>4c:11:bf:e8:a5:a5<br>90:02:a9:42:85:e7<br>40: £4:13: 40: 61: 2b<br>40: £4:13: 40: 60: e3<br>40: £4:13: 40: 5d: e3<br>3c:ef:8c:8f:66:04 |

Рис. 5

Выбрав пункт "Open Device Web", вы попадете в web-интерфейс устройства, где вам будет предложено авторизоваться для доступа к сетевому устройству\*.

\* Подробно web-интерфейс описан в полной инструкции по настройке IPвидеорегистратора.

Если вы хотите изменить IP-адрес устройства без входа в web-интерфейс, необходимо зайти в меню списка устройств утилиты быстрой конфигурации. Для этого в меню списка устройств (рис. 5) выберите IP-адрес устройства и дважды кликните левой кнопкой мыши по строке с интересующим IP-адресом для открытия диалогового окна "Login", или выделите IP-адрес в списке устройств и нажмите на кнопку "Login" (рис. 6). На рисунке 6 представлено окно "Login" в котором отображается IP-адрес, имя пользователя, пароль и номер порта. Любой из параметров может быть изменен. Примечание: номер порта должен совпадать с номером TCP порта устройства, установленного в web-интерфейсе.

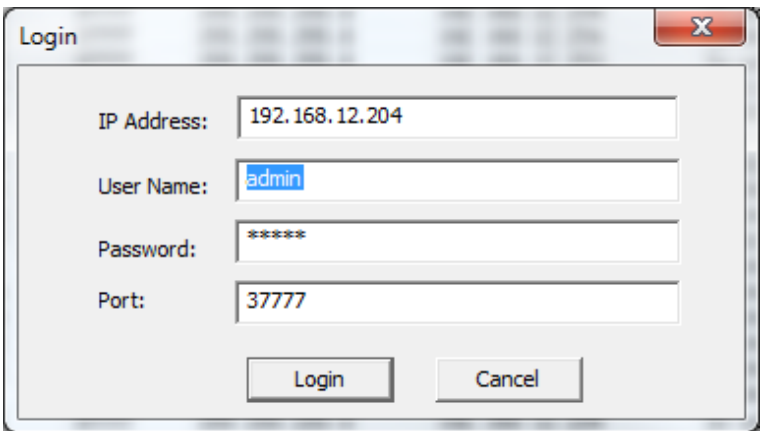

Рис. 6

После авторизации будет доступно меню управления сетевыми параметрами устройства (см. рис. 7)

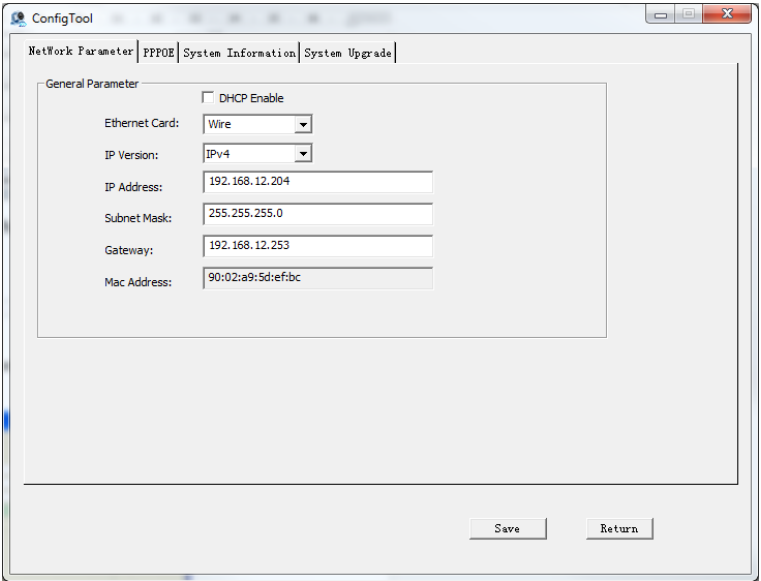

Рис. 7

В данном окне возможно настроить IP адрес устройства, дату/время, произвести обновление прошивки.

# ДОСТУП К WEB-ИНТЕРФЕЙСУ УСТРОЙСТВА

IP-видеорегистратор поддерживает управление через web-интерфейс и через ПО на ПК. Web-интерфейс позволяет просматривать изображение с камер, подключенных к IPвидеорегистратору и осуществлять настройку IP-видеорегистратора. Для сетевого соединения IP-видеорегистратора необходимо сделать следующее:

 $1)$ Убедиться, что IP-видеорегистратор физически подключен к локальной сети. На сетевом коммутаторе должен светиться индикатор порта, к которому подключено устройство

 $(2)$ Задать IP-адрес, маску подсети и шлюз одной сети для ПК и IPвидеорегистратора. IP-видеорегистратор имеет следующие сетевые настройки по умолчанию: IP-адрес 192.168.1.108, маска подсети 255.255.255.0, шлюз 192.168.1.1. Для проверки соединения запустите из командной строки команду: «ping 192.168.1.108».

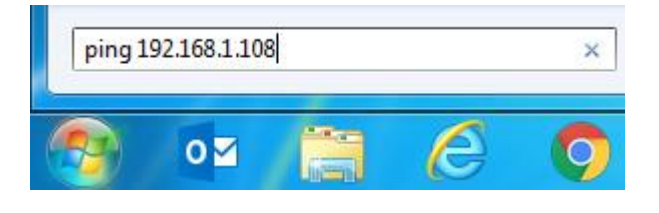

 $P$ ис 8

Если есть ответ от устройства, в таком случае вы увидите в окне командной строки, как показано на рисунке 9.

| C:\Users\Kopytovna>ping 192.168.1.100                        |
|--------------------------------------------------------------|
| 0вмен пакетами с 192.168.1.100 по с 32 ваи́тами данных:      |
| Ответ от 192.168.1.100: число байт=32 время<1мс TTL=128      |
| Ответ от 192.168.1.100: число байт=32 время<1мс TTL=128      |
| Ответ от 192.168.1.100: число байт=32 время<1мс TTL=128      |
| Ответ от 192.168.1.100: число байт=32 время<1мс TTL=128      |
| Статистика Ping для 192.168.1.100:                           |
| Пакетов: отправлено = 4, получено = 4, потеряно = 0          |
| (0% потерь)                                                  |
| Приблизительное время приема-передачи в мс:                  |
| Минимальное = 0мсек, Максимальное = 0 мсек, Среднее = 0 мсек |

Рис. 9

Если нет ответа от устройства, тогда вы увидите в окне командной строки, что заданный узел недоступен, как показано на рисунке 10. Следует проверить подключение по локальной сети.

| C:\Users\Kopytovna>ping 192.168.1.108 |             |  |  |  |                                                        |  |
|---------------------------------------|-------------|--|--|--|--------------------------------------------------------|--|
|                                       |             |  |  |  | Обмен пакетами с 192.168.1.108 по с 32 байтами данных: |  |
|                                       |             |  |  |  | Ответ от 192.168.12.254: Заданный узел недоступен.     |  |
|                                       |             |  |  |  | Ответ от 192.168.12.254: Заданный узел недоступен.     |  |
|                                       |             |  |  |  | Ответ от 192.168.12.254: Заданный чзел недостчпен.     |  |
|                                       |             |  |  |  | Ответ от 192.168.12.254: Заданный чзел недостчпен.     |  |
| Статистика Ping для 192.168.1.108:    | (0% потерь) |  |  |  | Пакетов: отправлено = 4, получено = 4, потеряно = 0    |  |

Рис. 10

Откройте Internet Explorer и введите IP-адрес видеорегистратора в адресной строке браузера. Например, если у IP-видеорегистратора адрес 192.168.1.108, то введите «http://192.168.1.108» в адресной строке Internet Explorer.

При первом подключении к web-интерфейсу, появится системное сообщение с предложением об установке компонента ActiveX, если нет, то оно появится через минуту после входа в web-интерфейс. Нажмите на кнопку «ОК», операционная система автоматически установит компоненты. Если вы не смогли автоматически установить файл

ActiveX, проверьте настройки браузера («Сервис» - «Свойства обозревателя» «Безопасность» - «Другой»). • Элементы ActiveX и модули подключения Использование элементов управления ActiveX, не помечь: ABTOMATIVECKIA SANDOCH SUCH TOB УПРАВЛЕНИЯ ACTIVEX **Включить** (небезопасно) © Отключить (рекомендуется) **• Включить • Предлагать © Отключить** • Поведение двоичного кодов и скриптов • Выполнять скрипты элементов ActiveX, помеченные как **©** Включить **• Включить © Отключить • Допущенных администратором • Предлагать © Отключить** • Показывать видео и анимацию на веб-странице, не испо: 3 Загрузка неподписанных элементов ActiveX **Включить (небезопасно) • Включить** • Отключить (рекомендуется) **© Отключить © Предлагать** • Разрешать использовать ActiveX без запроса только утв **• Включить** 3 Загрузка подписанных элементов ActiveX **© Отключить Включить** (небезопасно) • Разрешить запуск элементов управления ActiveX, которі: **© Отключить • Включить • Предлагать (рекомендуется) © Отключить** 3 Запуск элементов ActiveX и модулей подключения • Разрешить сценарии **• Включить © Включить • Допущенных администратором © Отключить © Отключить • Предлагать** ◎ Предлагать

#### Рис.11

После успешной установки компонент ActiveX вы попадете на страницу авторизации устройства. Для того, чтобы попасть в web-интерфейс, необходимо ввести Имя пользователя и пароль в соответствующие поля. По умолчанию используется имя пользователя «admin», пароль «admin». После успешной авторизации вы попадете в главное окно web-интерфейса.

# **ПОЛНОЕ РУКОВОДСТВО ПО НАСТРОЙКЕ И ЭКСПЛУАТАЦИИ УСТРОЙСТВА ДОСТУПНО НА САЙТЕ RVi-CCTV.RU**